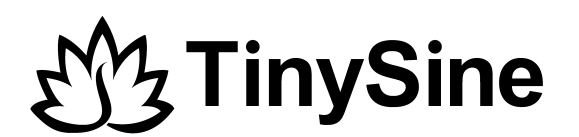

# **TOSR196 Bluetooth Relay**

# **User Manual**

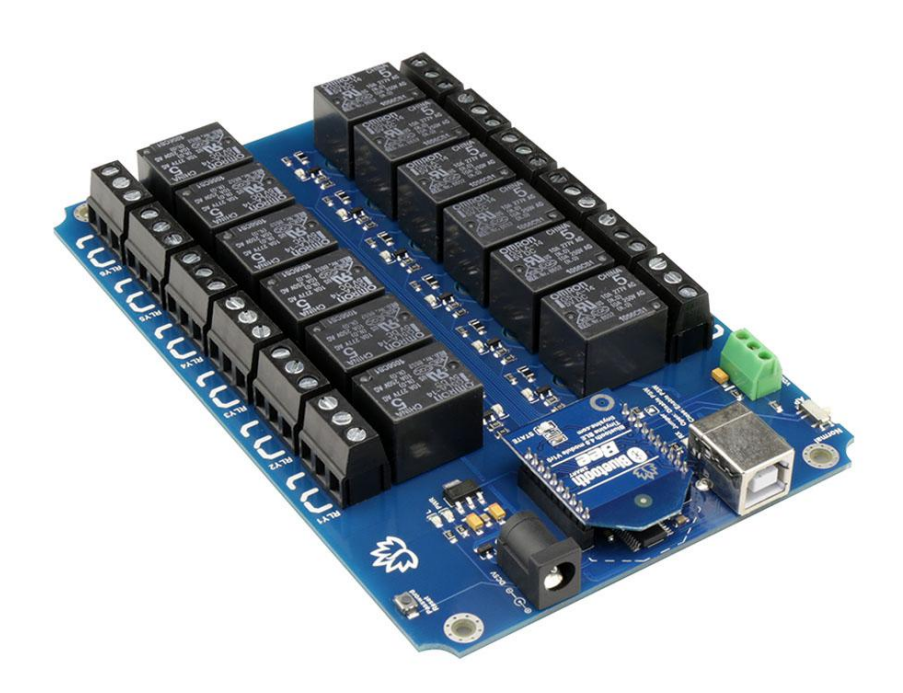

**TinySine Electronics @ 2018 Version 1.1**

# **INTRODUCTION**

TOSR196 is a smartphone controlled relay board, it has 12 relays and each relay can be set to latching or momentary output independently. TOSR196 allows computer to control switching of external devices by using the USB port of your computer. It also has a wireless extension port, after you install a Bluetooth module, you can control your device with an Android smartphone or iPhone.

TOSR196 provides 12 volt free contact relays, they are SPDT types and can output with a current rating of up to 10Amp each. The board is powered from a 5VDC power supply. The DC input jack is 2.1mm with positive core polarity.

## **SPECIFICATIONS**

- Rated voltage: DC5V
- Baud rate: 9600
- Number of Relays: 12
- Relay switching power: 10A/250VAC
- Each channel can be set to latching or momentary output independently
- Password supported
- Communication Mode: USB/Bluetooth

### **IMPORTANT DISCLAIMER**

This device connects to the USB port of your computer and can be used to control external devices connected to its onboard relays. Incorrect wiring or shorts on the board can potentially cause damage to the controller itself, your computer's USB controller and/or your computer's motherboard if an external voltage make its way to the USB bus or the USB port is shorted. Extreme care must be taken when using this device to avoid any damage to your equipment. In particular,make sure you always disconnect the device from the USB port as well as any other power source when working on the device.

TinySine Electronics,it's shareholder,employees,suppliers,distributors and/orresellers are not liable for any damage or loss of data as a result of the use of this device, including special,incidental,or consequential damages resulting from the use of this device,or under any legal theory,including lost profits,downtime,goodwill,damage to or replacement of equipment or property, and any costs or recovering or reproducing any data stored in computers connected to this device.

#### **Your use of this circuit indicates your acceptance of these terms**

## **Module overview**

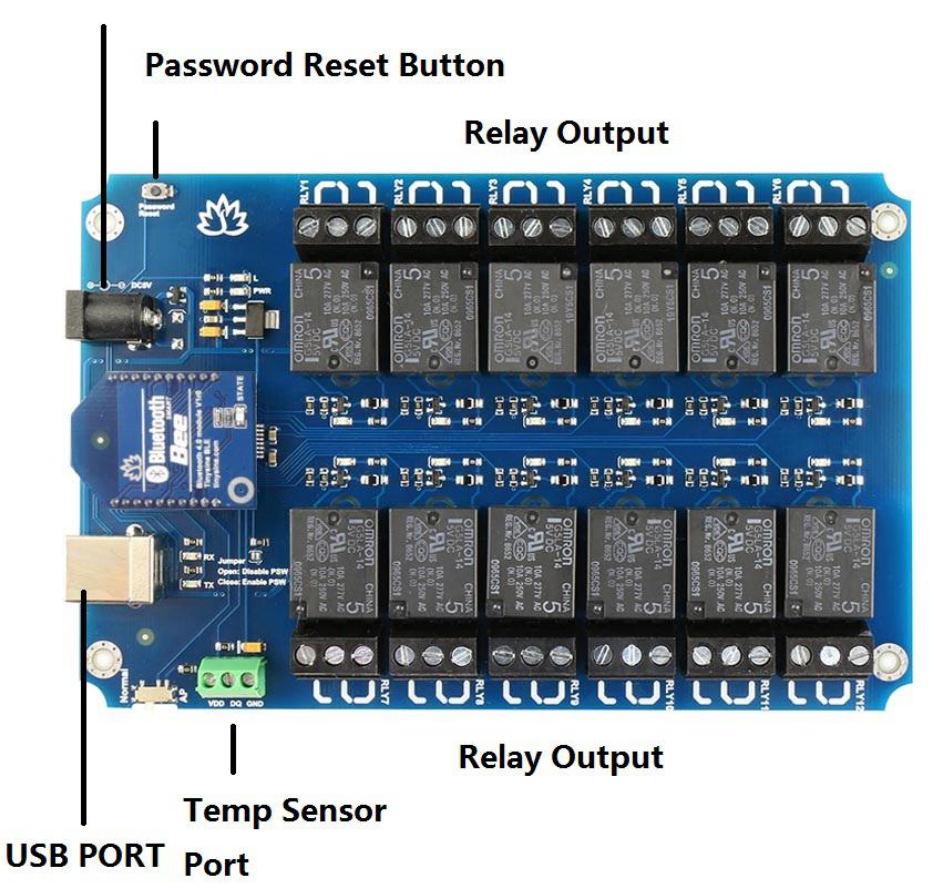

**DC Power In** 

1. USB Port: this port is used to control TOSR196 by computer, or update board's firmware, but you need to power the board with DC 5V power supply.You need remove the Bluetooth module when you use USB port.

2. Bluetooth Module: Plug the Bluetooth module to this socket if you want to control the board with wireless mode.

3. Relays: these 12 relays are SPDT types, each one can be set to latching or momentary output and turned ON/OFF independently. This kind of relay can stand high voltage up to 10A/250VAC.

#### **Latching Mode**

In latching mode, after you click relays buttons, relays are always in status of latched either **ON** or **OFF**, and if you click buttons again, relays will be turned to the opposite status.

#### **Momentary Mode**

In momentary mode, relay's contact is always disconnected. You need to press and hold the button to keep relay closed, once remove from buttons, contact will be disconnected automatically.

4. Output Screw Terminals: these screw terminals are used to connect electrical equipment, such as light bulbs, fans, heaters or anything you want to control with TOSR196. You need to power equipment with extra power, but don't exceed the voltage that relays can stand, and be careful!

5. DC Power In: TOSR196 need be powered with DC 5V power supply, either in USB mode or Bluetooth remote control mode. If you want power it with DC12V or 24V, you just need a [12V/24V-5V](http://www.tinyosshop.com/index.php?route=product/product&product_id=710&filter_name=12v/24) DC converter.

## **Commands**

TOSR196 operates with an easy to use command set as described in the table below.

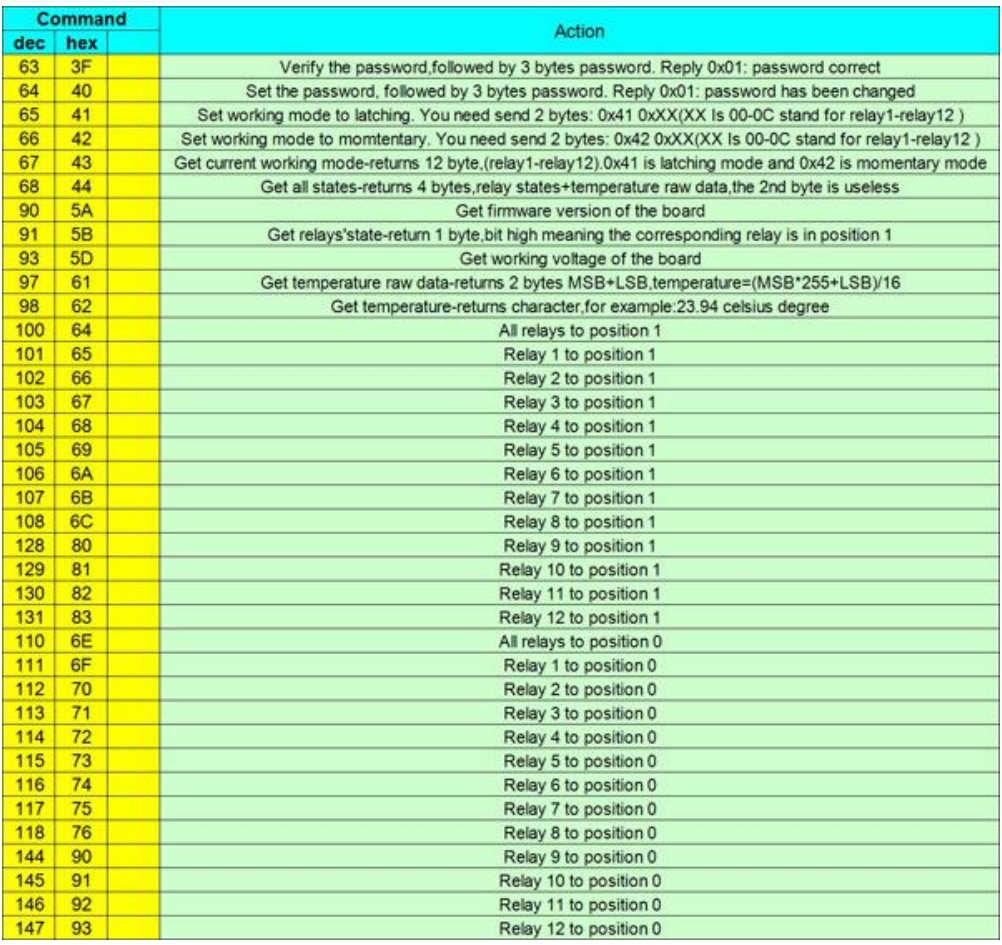

# **How to use**

## **USB Control Mode**

**You need remove the Bluetooth module from the board first when you use it in USB control mode.**

### **Step1:Intall the Driver**

This module uses FT232RL USB to UART chip . Before using it you will need to download the [FT232RL](http://www.tinyosshop.com/datasheet/FTDI%20USB%20Drivers.rar) Driver.

Connect TOSR196 to computer and windows will detect it and ask for the drivers. Point windows to the inf folder and it will install the driver. A new com port will now appear.

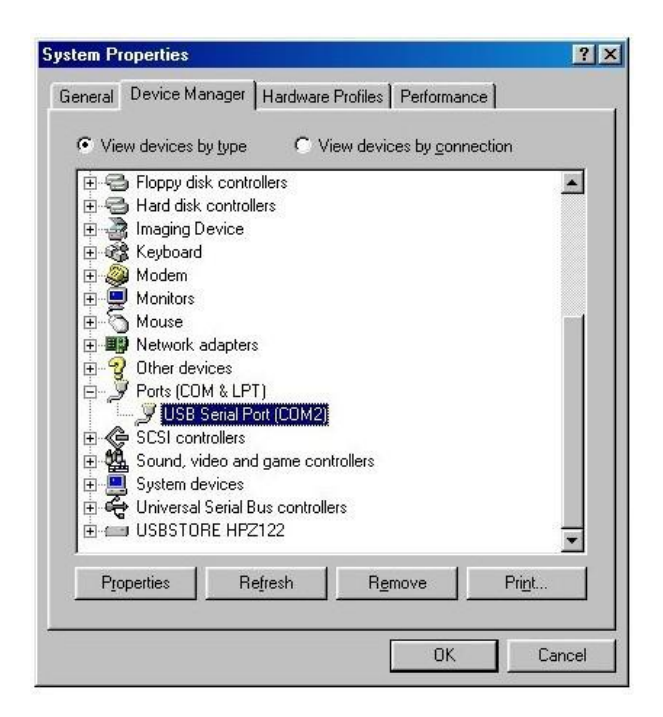

### **Step2: Run Realterm Serial Debug Tool to control TOSR196**

The TOSR196 relay board is controlled using serial command. Here we use Realterm, but your favorite terminal should work fine.

(1) Open Realterm, choose option "**Port**", set the communication speed to **9600 8-N-1** and **disable** flow control then click "**Open**", you should see the parameters from the bottom.

| RealTerm: Serial Capture Program 2.0.0.70<br>53                                                                                                    |                                                                                                    |       | □                                                                                                    | $\times$                 |
|----------------------------------------------------------------------------------------------------|----------------------------------------------------------------------------------------------------|-------|----------------------------------------------------------------------------------------------------|--------------------------|
| Display Port<br>Send   Echo Port   I2C<br>Capture Pins                                                                                                    | I2C-2   I2CMisc   Misc                                                                                                    |       | \n Clear Freeze ?                                                                                                    | $\wedge$<br>$\checkmark$ |
| $\blacksquare$ Port 5<br><b>Baud</b> 9600<br>$\vert$<br>Data Bits<br>Stop Bits<br>Parity<br>C 2 bits<br>G<br>None<br>$G$ 1 bit<br>68 bits<br>0 <sub>dd</sub><br>C 7 bits<br>Hardware Flow Control<br>Even<br>$C$ 6 bits<br>C RTS/CTS<br>$\odot$ None<br>Mark<br>C DTR/DSR C RS485-rts<br>G 5 bits<br>Space | $\sqrt{\frac{C}}$ hange<br>Open Spy<br>Software Flow Control<br>Receive Xon Char: 17<br>Transmit Xoff Char: 19<br>-Winsock is:<br>Raw<br>Telnet<br>G |       | Status<br>Disconnect<br><b>RXD (2)</b><br>TXD (3)<br>CTS (8)<br>DCD (1)<br><b>DSR</b> (6)<br>Ring (9)<br><b>BREAK</b><br>Error |                          |
|                                                                                                    | Char Count:0                                                                                                    | CPS:0 | Port: 5 9600 8N1 Nor                                                                                                    |                          |

Port settings

(2) In option "**Display**", you can choose data format you want to display, Realterm has provided many selections such as ASCII, Hex, Dec, etc, here we choose "**Hex**".

| ٥.<br>RealTerm: Serial Capture Program 2.0.0.70                                                                                                    |                                                                             |                                                           |                                                                                    |                                     |       |                   | □                                                                                   | $\times$     |
|----------------------------------------------------------------------------------------------------|-----------------------------------------------------------------------------|-----------------------------------------------------------|------------------------------------------------------------------------------------|-------------------------------------|-------|-------------------|-------------------------------------------------------------------------------------|--------------|
|                                                                                                    |                                                                             |                                                           |                                                                                    |                                     |       |                   |                                                                                     | Α            |
| Display<br>Port<br>Capture Pins<br>Display As<br>$\overline{\mathbf{v}}$<br>Asci<br>Ansi<br>Hex[space]                                                                       | Send<br><b>Half Duplex</b><br>newLine mode<br>Invert $\Box$ 7Bits           | Echo Port   I2C<br>Binary Sync Chars<br>ABCD              | I2C-2   I2CMisc   Misc<br>≛<br>Data<br>$\overline{\phantom{a}}$<br>X <sub>OR</sub> | Sync is:<br>G None<br>$C$ ASCII     |       | \n Clear Freeze ? | <b>Status</b><br>Disconnect<br>RXD (2)                                              | $\checkmark$ |
| Hex + Ascii<br>⊽<br>uint8<br>$-10$<br>Data Frames<br>$\sqrt{6}$<br>Hex<br><b>Bytes</b><br>int16<br>uint16<br>Ascii<br>Binary<br>Nibble<br>Float4<br>Terminal Eont<br>Hex CSV | <b>Big Endian</b><br>12<br>$\div$<br>Single<br>Gulp<br>Rows<br>16<br>$\div$ | $\sqrt{\ }$ Change<br>Cols<br>80<br>÷<br>Scrollback<br>п. | AND<br>٠<br>$\bf{0}$                                                               | C Number<br>Leading Sync<br>matches |       |                   | TXD(3)<br>CTS (8)<br>DCD (1)<br><b>DSR</b> (6)<br>Ring (9)<br><b>BREAK</b><br>Error |              |
|                                                                                                    |                                                                             |                                                           | Char Count:0                                                                       |                                     | CPS:0 |                   | Port: 5 9600 8N1 Nor                                                                |              |

Set data display as Hex

(3) Now input the commands you want to send in option "**Send**", considering Realterm can only send data using **Dec** or **ASCII**, here we choose Dec for demo.

For example, input "**101**" and click "**Send Numbers**", you will turn on the relay 1. Then if you send "**91**" to query the relay states, you will get the same result "**0100**".

| RealTerm: Serial Capture Program 2.0.0.70                 |                                                                                                    | $\times$                                                                     |
|-----------------------------------------------------------|----------------------------------------------------------------------------------------------------|------------------------------------------------------------------------------|
|                                                           |                                                                                                    | $\land$                                                                      |
|                                                           |                                                                                                    |                                                                              |
|                                                           |                                                                                                    |                                                                              |
| Send<br>Display   Port<br>Capture   Pins                  | Echo Port   I2C<br>I2CMisc   Misc<br>$ $ I2C-2                                                                                                    | $\checkmark$<br>Clear Freeze ?<br>$\lfloor n \rfloor$                        |
| 101<br>C IF<br>0 <sup>1</sup><br>$\div$                   | EOL:<br>$\sqrt{n}$<br>Send Numbers<br>Send ASCII<br>$\blacksquare$<br>$+CR$<br>Before<br>$+LF$<br>$\Box$ After<br>$+CR$<br>Send Numbers<br>Send ASCII<br>$\blacktriangledown$<br>$+LF$<br>SMBUS <sub>8</sub><br>$+$ CIC | Status<br>Disconnect<br><b>RXD (2)</b><br>TXD [3]<br>CTS (8)<br>$\mathbf{v}$ |
| Repeats 1<br>Dump File to Port<br>c:\temp\capture.txt<br> | $\Box$ Literal<br><b>Strip Spaces</b><br>Delays <sup>10</sup><br>$\frac{1}{2}$  0<br>X Stop<br>Send File<br>$\blacktriangledown$<br>                                                                                    | DCD (1)<br><b>DSR</b> (6)<br>$\div$<br><b>Ring (9)</b><br><b>BREAK</b>       |

Turn on relay 1

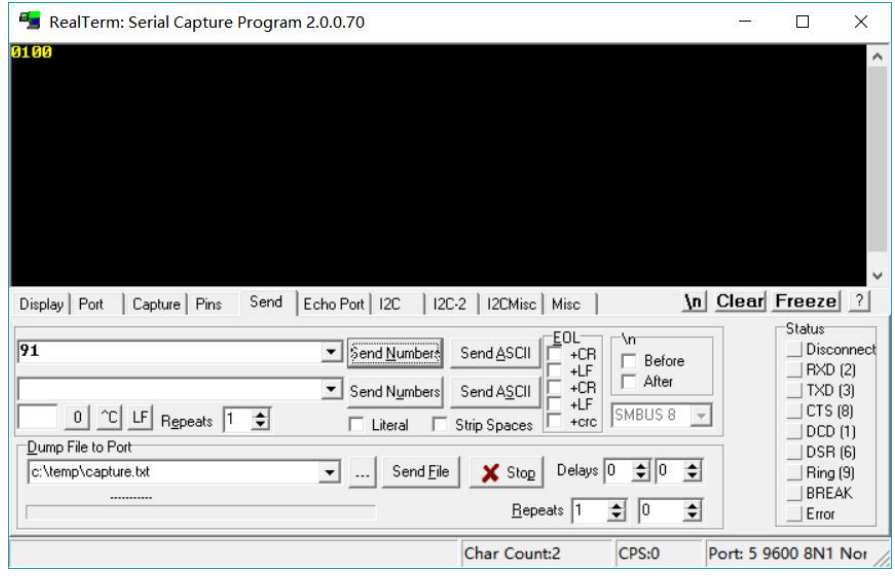

Get relay states

**Note**: If you set relay to momentary mode, you need to send turn on command continuously to keep relay on.

For example, after you send "**66 02**" to set relay 3 to momentary mode, and you want to keep it ON, then you must send "**103**" all the time.

## **Bluetooth Remote Control**

#### **Please make sure Bluetooth module are on the board.**

#### **1. Connect with Android phone/iPhone**

(1) Download the application here and install it to your android phone(must be android 4.3 or above), if you use iPhone, please search **TOSR12 BLE** in App Store.

(2) Open the app, please allow the app to use Bluetooth if you haven't open it.

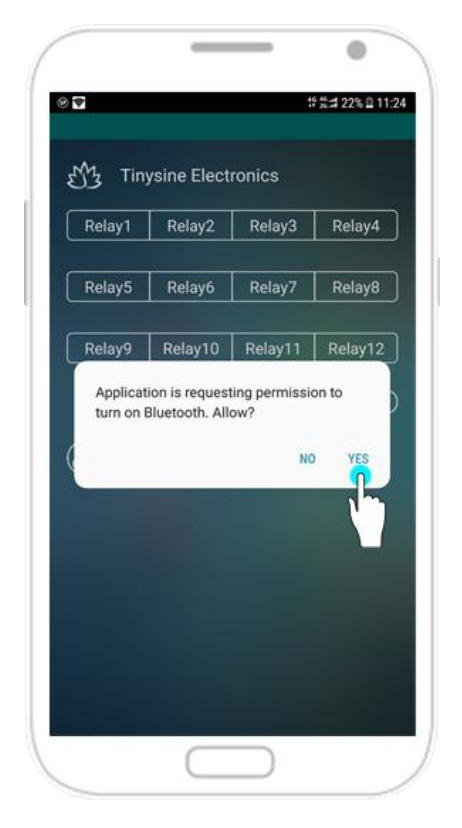

(3) Click the screen → **Connect Device** → **Scan for devices**. Your phone will search for nearby BLE devices automatically. You can also click buttons to start searching if your phone haven't connected to the board.

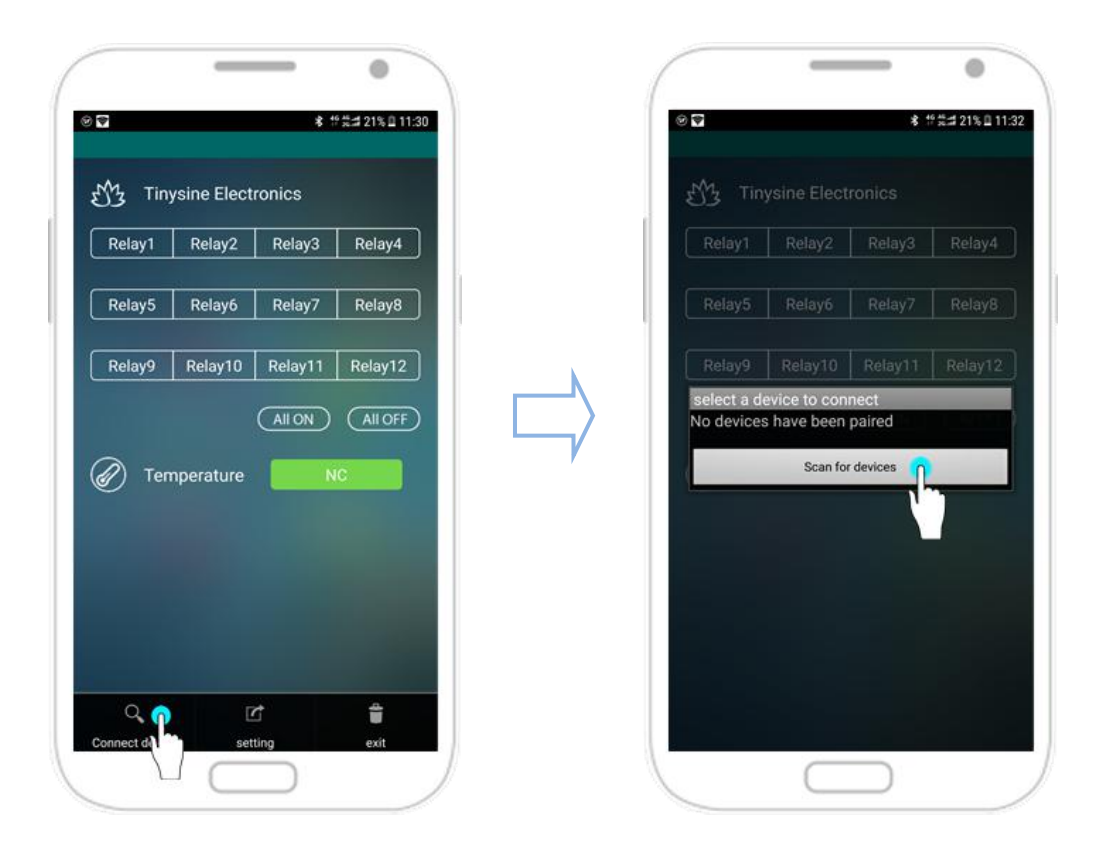

(4) Usually, TOSR196 is named as "**BT Bee-BLE**". Choose **BT Bee-BLE** to connect, it's a BLE device and no pair number needed.

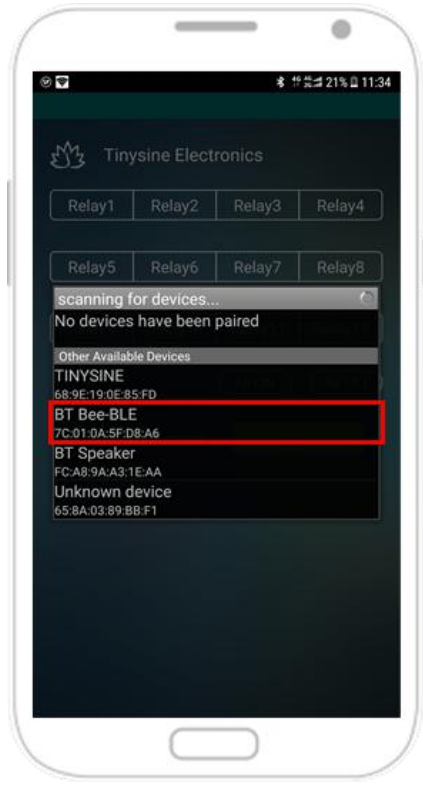

 $(5)$  If you have enabled the password function in TOSR196, then you will need to verify the password first, default is **123456**.

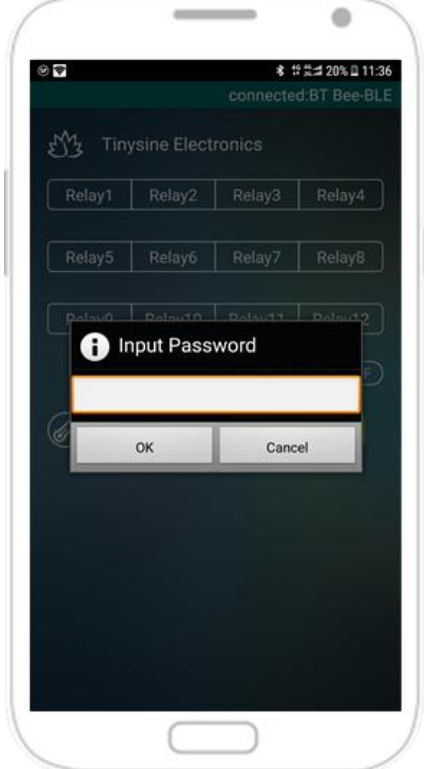

(6) After your phone has connected to TOSR196, app will show " **connected: BT Bee-BLE**" at the top.

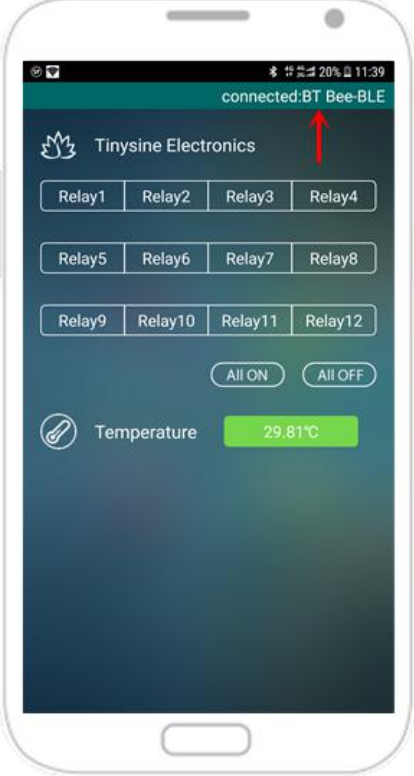

#### **2. Control TOSR196**

After connecting your phone with TOSR196, you can control it now. Click buttons **Relay1~Relay12** to turn on/off corresponding relays. All the buttons have 2 states: blue and white. Blue means relay is on and white is off. This is the basic function, we also provide some advanced features in the app.

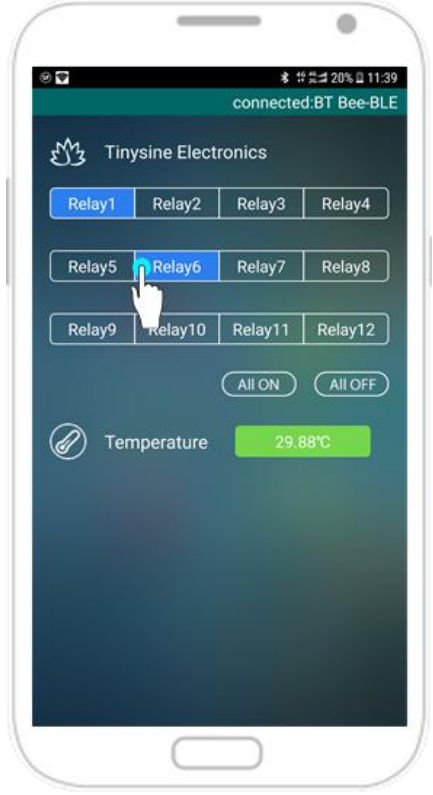

(1) Click the screen to call out the menu → **setting**, you will find a sub-pages: **Name**.

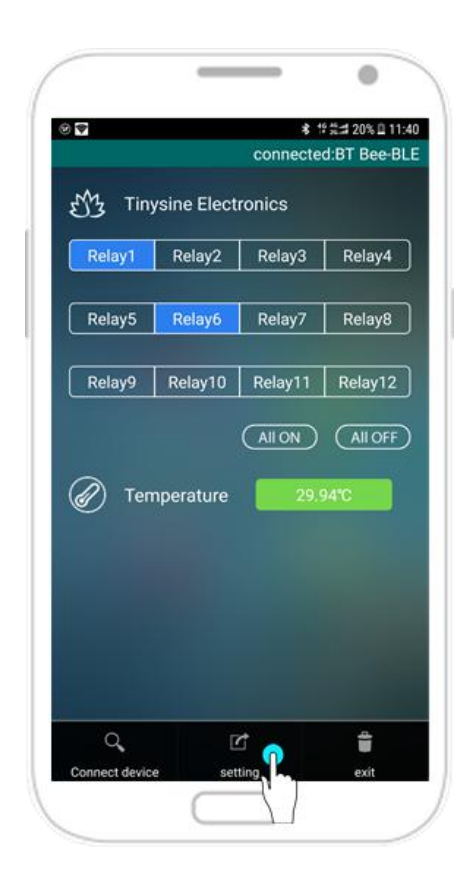

(2) In the Name page, there are 12 text boxes, default names is **Relay1, Relay2, ... Relay11, Relay12**, you can input words in these text boxes maximum length is 7 characters, then it will showed in the main screen.

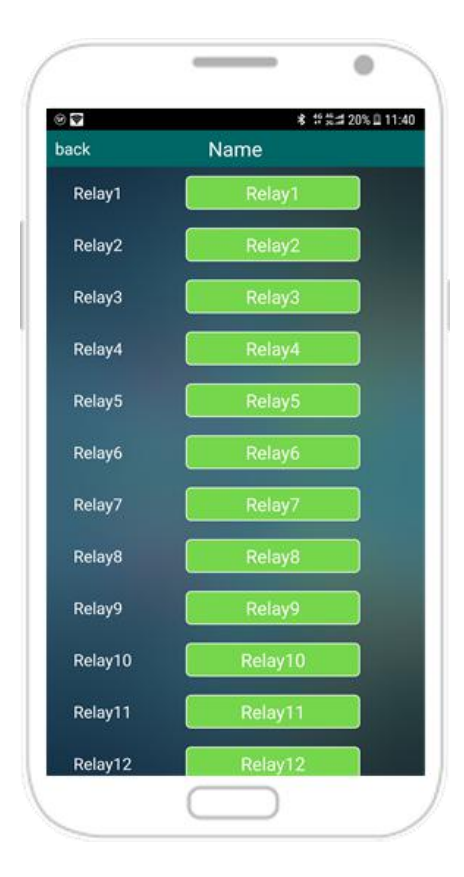

For example, here we input "**Lamp**" in the first text box and go back to the main screen, you will find the first button's name has been changed!

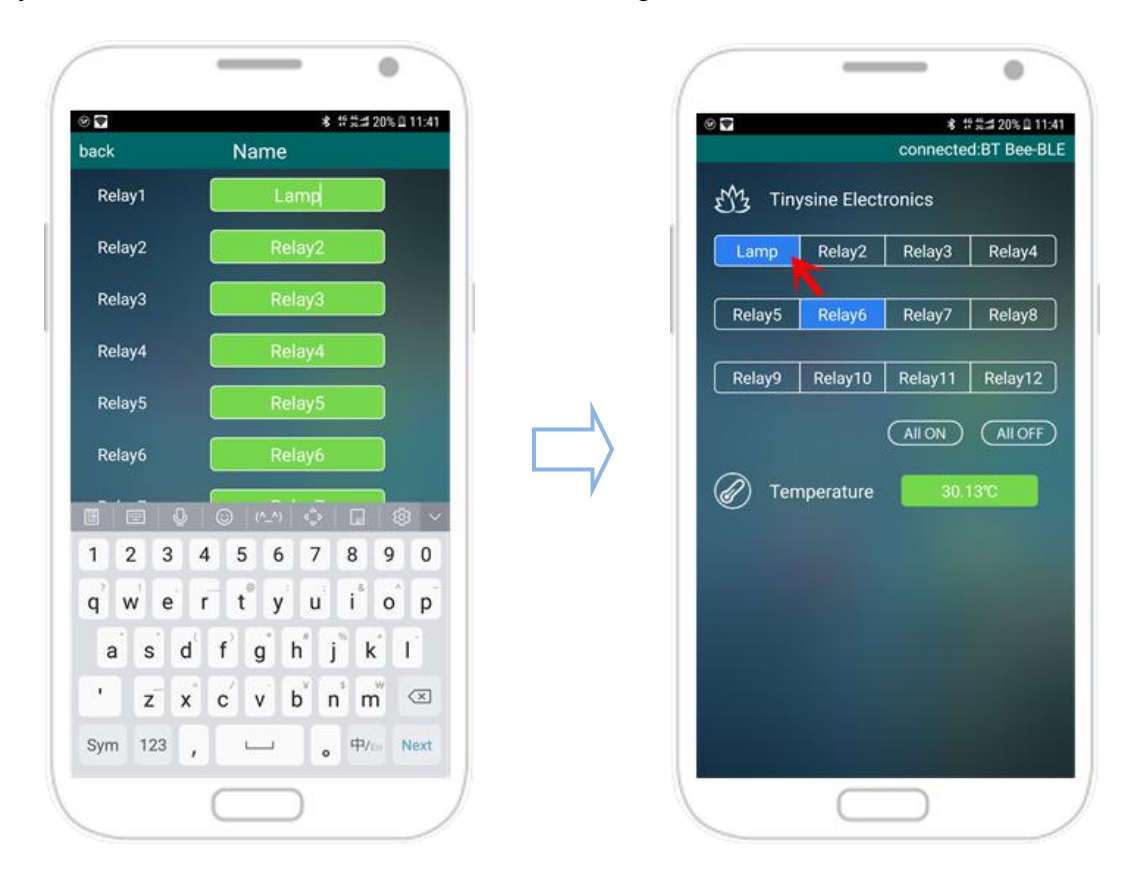

(3) Slide to the left in Name page, it's the **Mode** page to show 12 channels' current working mode: **Latching** or **Momentary**, you can also click the switch to set each relay working in latching or momentary mode separately.

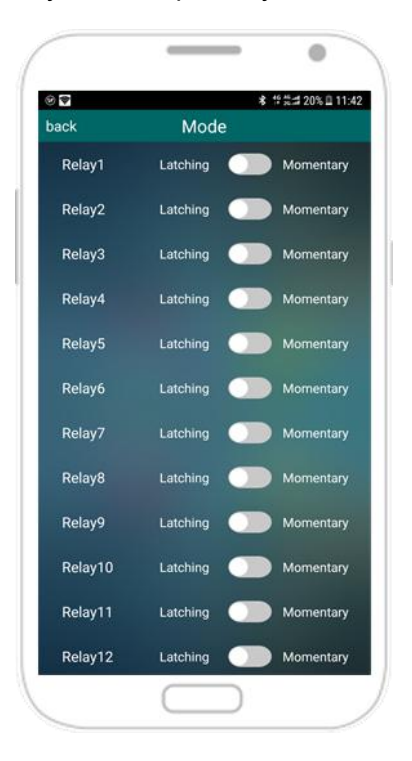

Here we set **Relay2, Relay3** to momentary mode, then go back to the main screen, now you need to press and hold the button Relay2 or Relay3 to keep relay on, once released, relay is turned off.

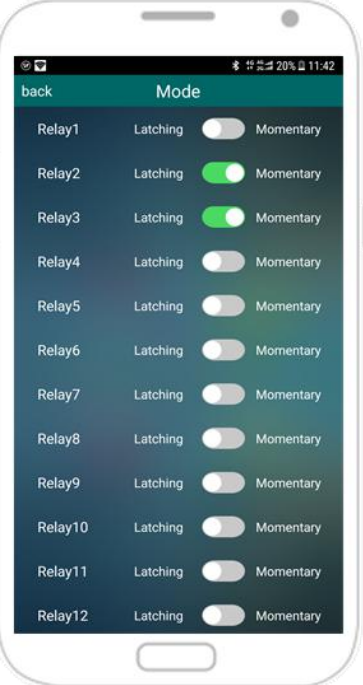

## **APPENDIX**

- 1. GL5A Relay [Datasheet](http://www.tinyosshop.com/datasheet/G5LA%20datasheet.pdf)
- 2. [Realterm](http://www.tinyosshop.com/datasheet/Realterm_2.0.0.70_setup.zip) Serial Debug Tool
- 3. iOS [APP](https://itunes.apple.com/hk/app/tosr12-ble/id1254392077)
- 4. [Android](http://www.tinyosshop.com/download/TOSR196.apk) APP

## **Contact us**

**Address: Telephone:** Tinysine (Tinyos) Electronics +86-551-65365921 Ext 801 10-301 Shen Gang Cheng, Xiang Zhang Road, Hefei, 230088, Anhui, China

Working Time: 9:00-17:30 (GTM +8) **Fax:** Email: [customerservice@tinyosshop.com](mailto:customerservice@tinyosshop.com) +86-551-65365931